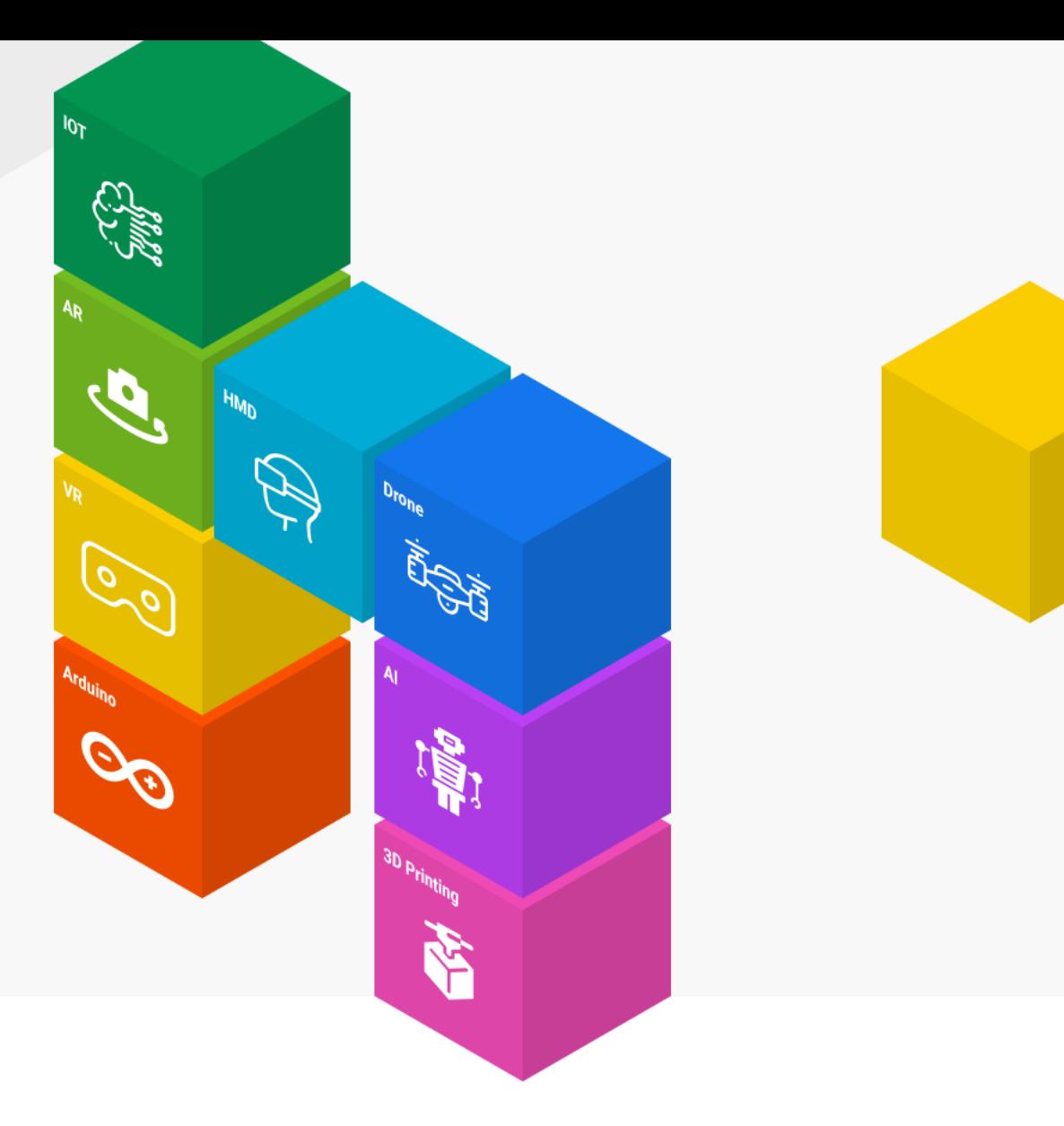

**[양자컴퓨터 코딩으로 이해하는 양자역학]**

### **양자컴퓨터 코딩으로 파동에서 입자로 바뀌는 파동함수 붕괴 이해하기**

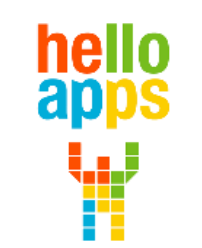

www.helloapps.co.kr

김 영 준 / 070-4417-1559 / splduino@gmail.com

### **양자컴퓨터 코딩 준비하기**

- **실험을 위한 양자컴퓨터 코딩 SW와 교재는 아래의 사이트에서 다운로드 받습니다.**
	- ✓ **helloapps.co.kr**
	- ✓ **헬로앱스**
	- ✓ **상단의 양자컴퓨터 메뉴 클릭후 SW 다운로드**

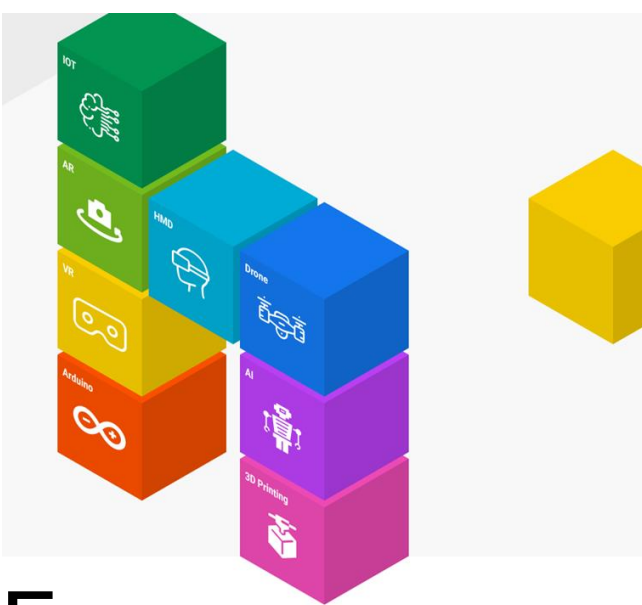

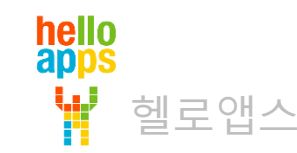

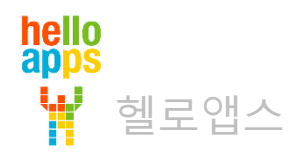

### 양자 코딩 시작하기

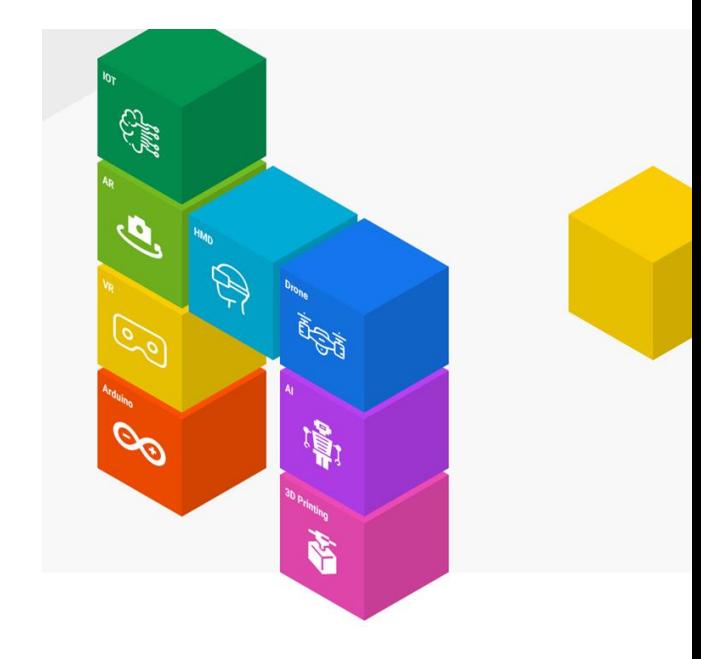

### 양자 코딩 시작하기

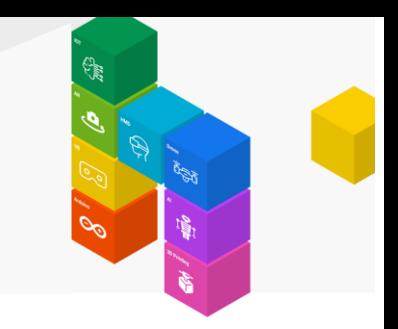

#### 메인 메뉴에서 양자코딩 시작하기 버튼을 클릭합니다.

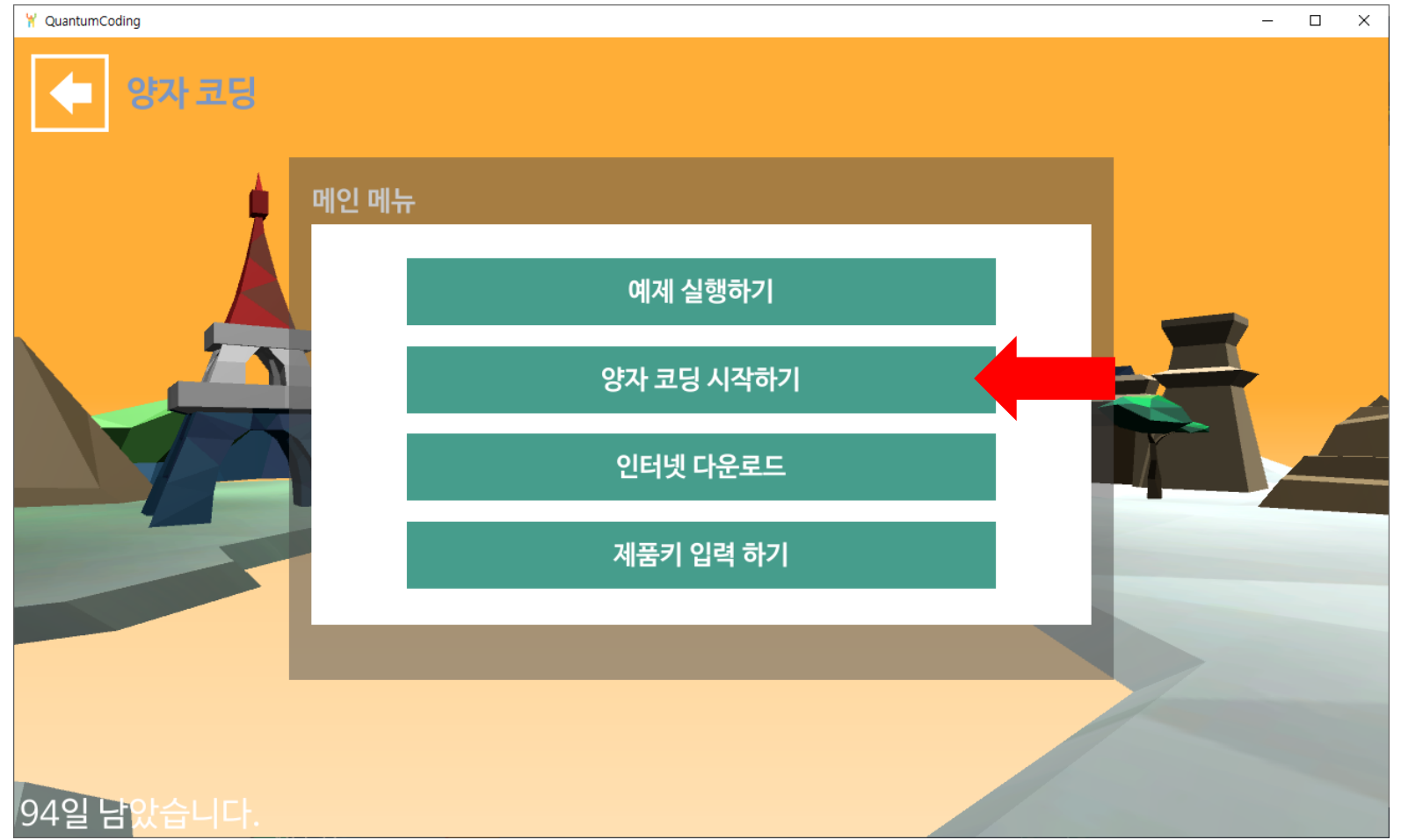

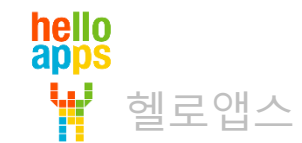

양자 코딩 시작하기

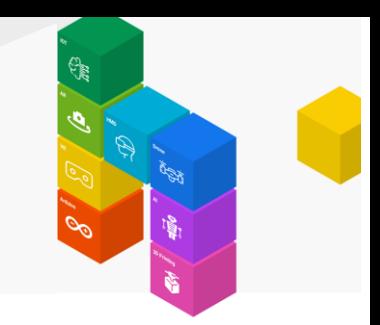

화면 맨 아래에 있는 스크립트 새로 만들기 버튼을 클릭합니다.

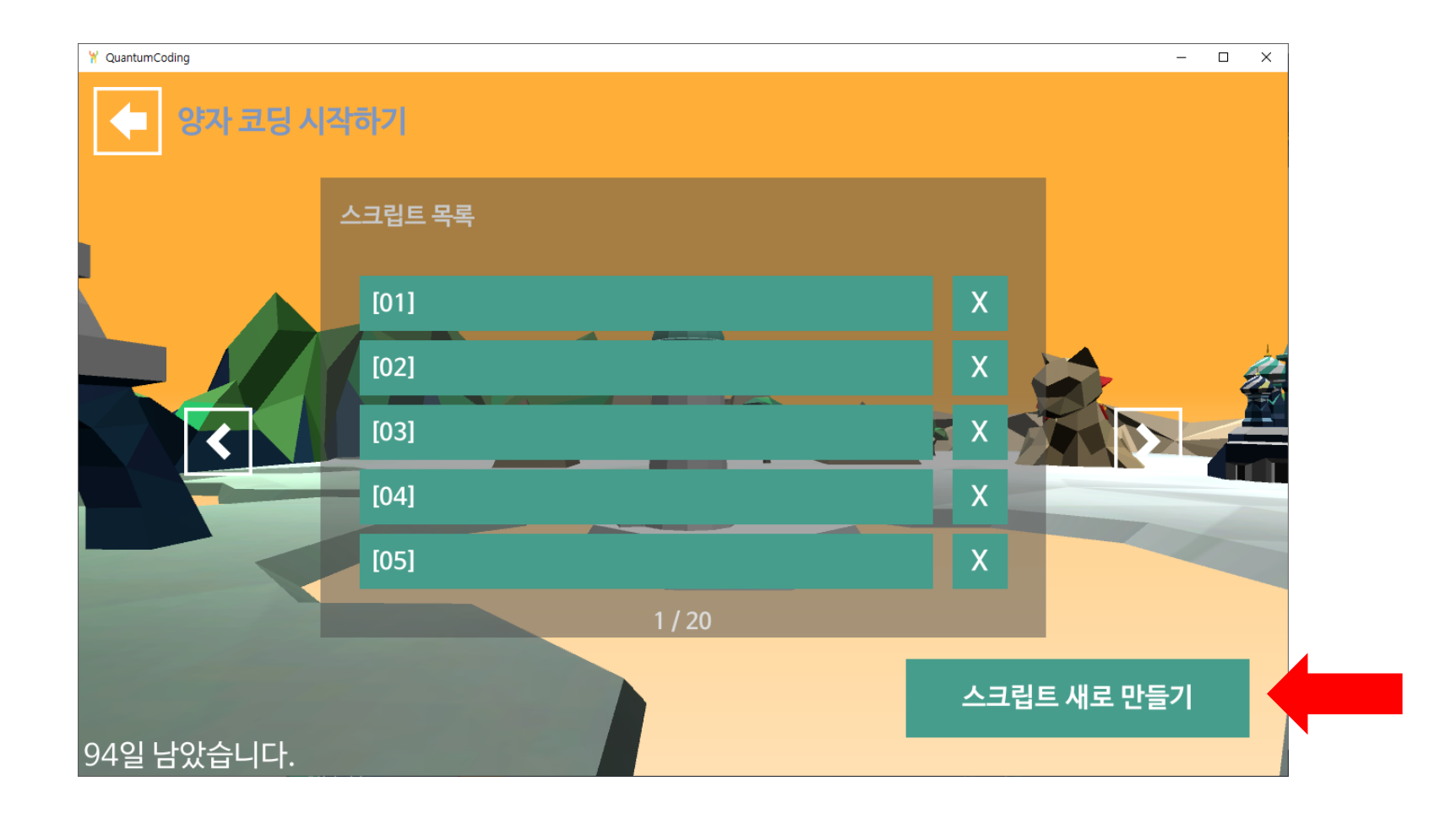

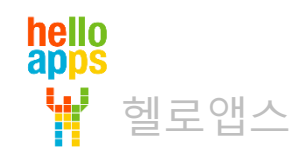

### 양자 코딩 시작하기

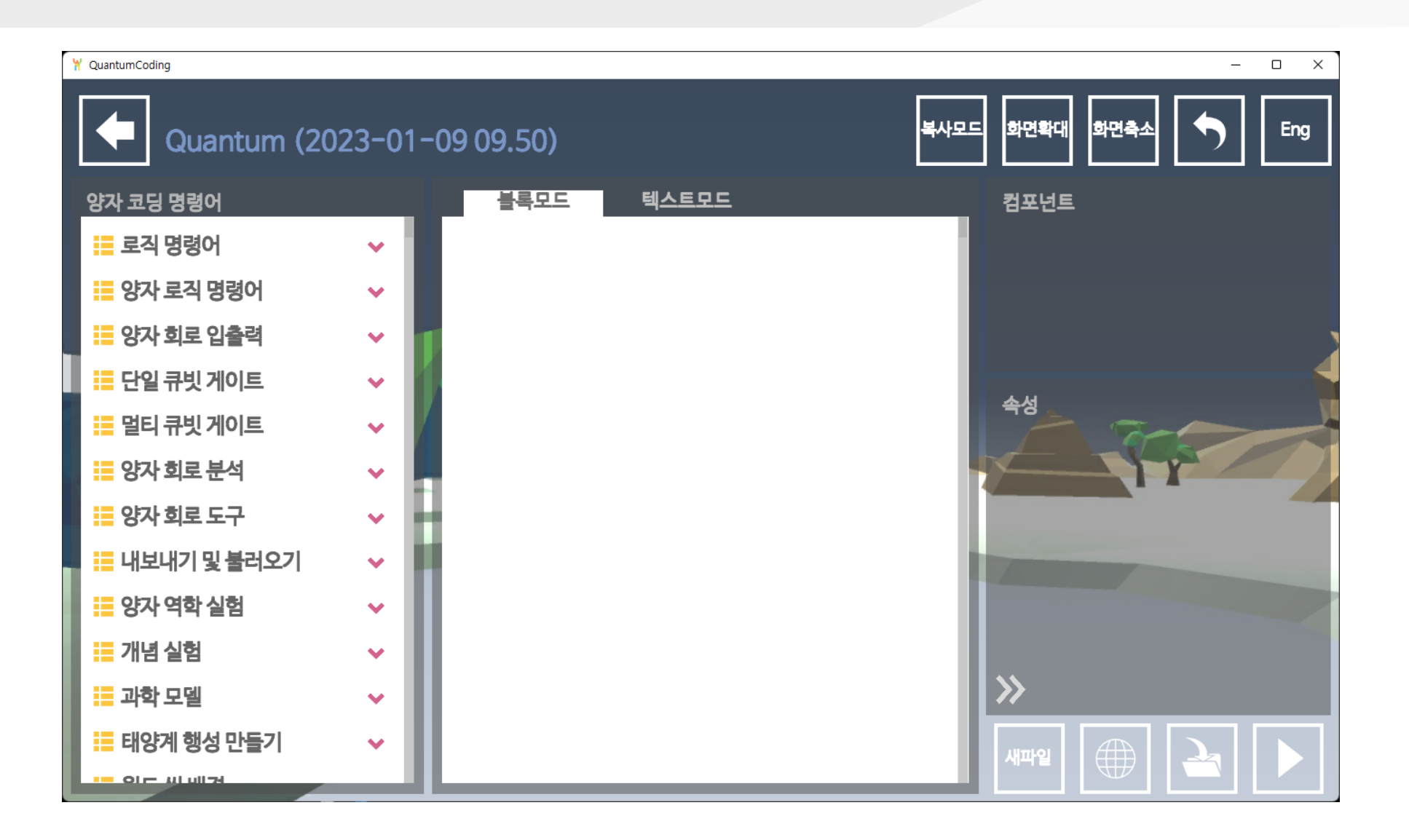

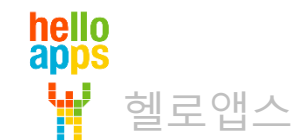

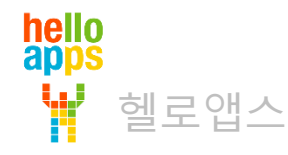

### 파동에서 입자로 변경되는 실험 (파동함수 붕괴)

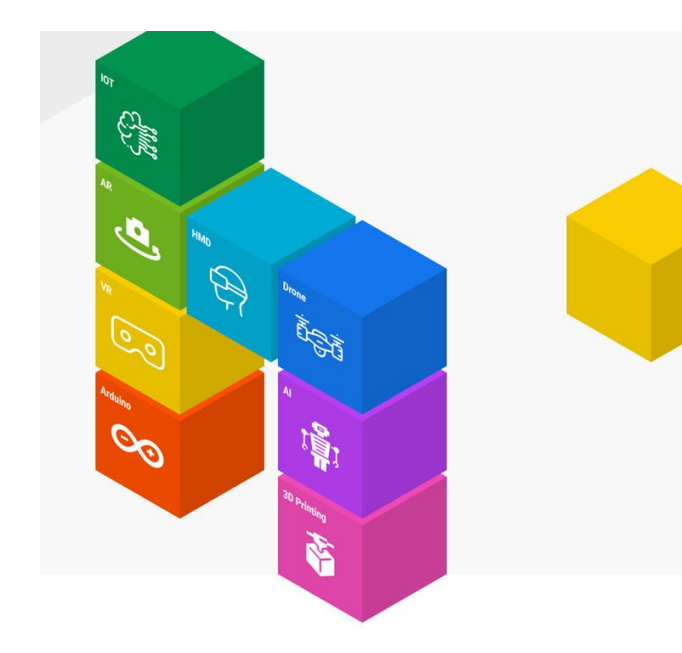

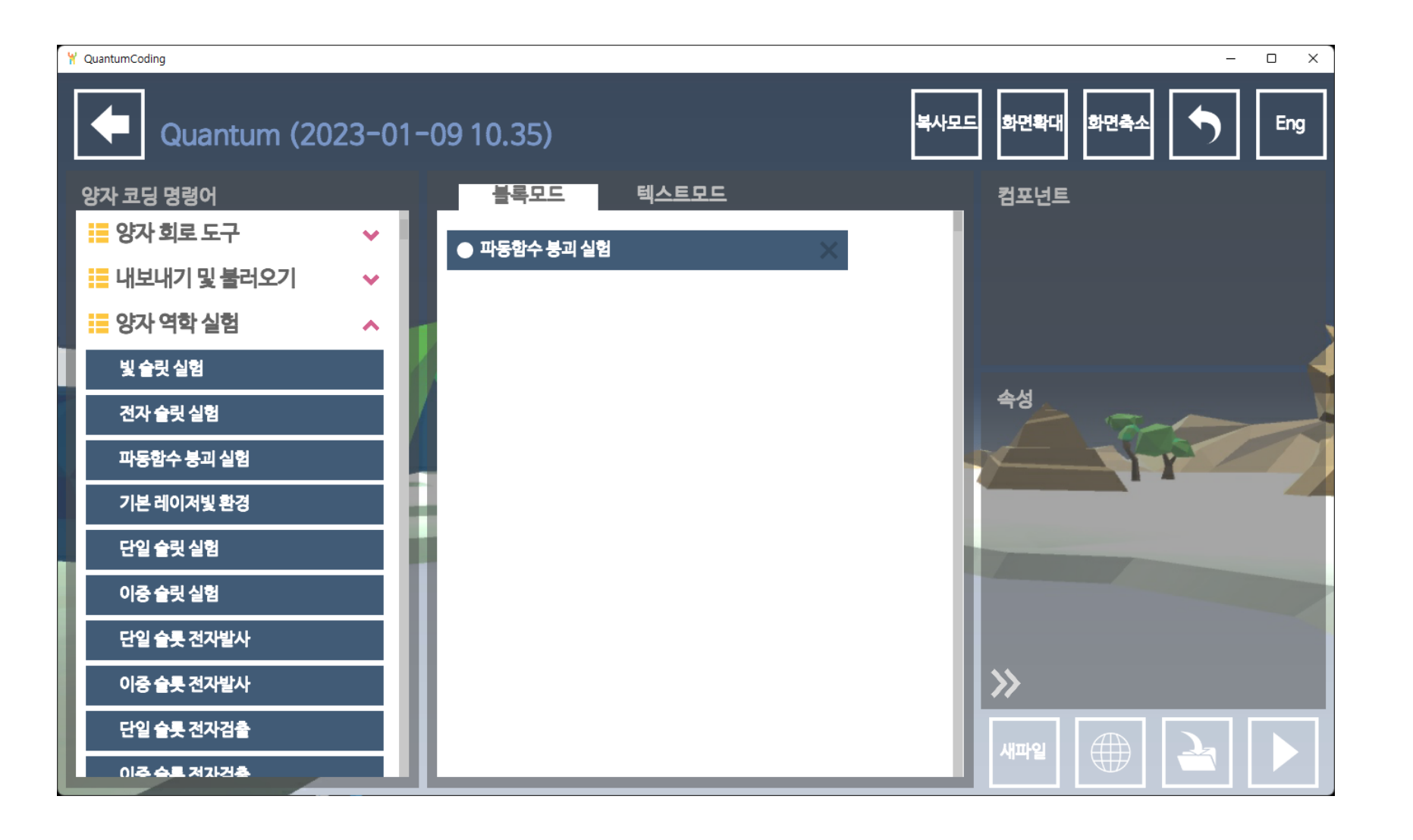

hello<br>apps 헬로앱스

#### 오른쪽 하단에 있는 실행 버튼을 클릭합니다.

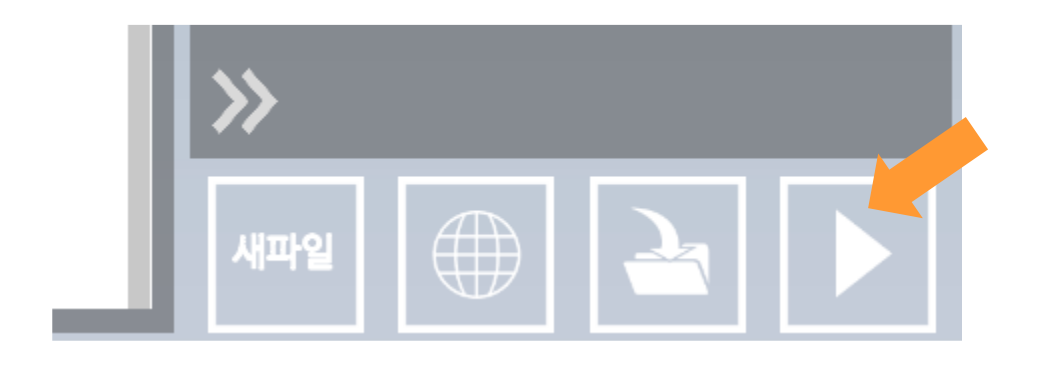

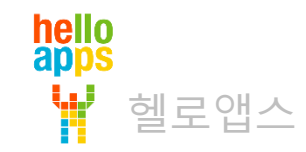

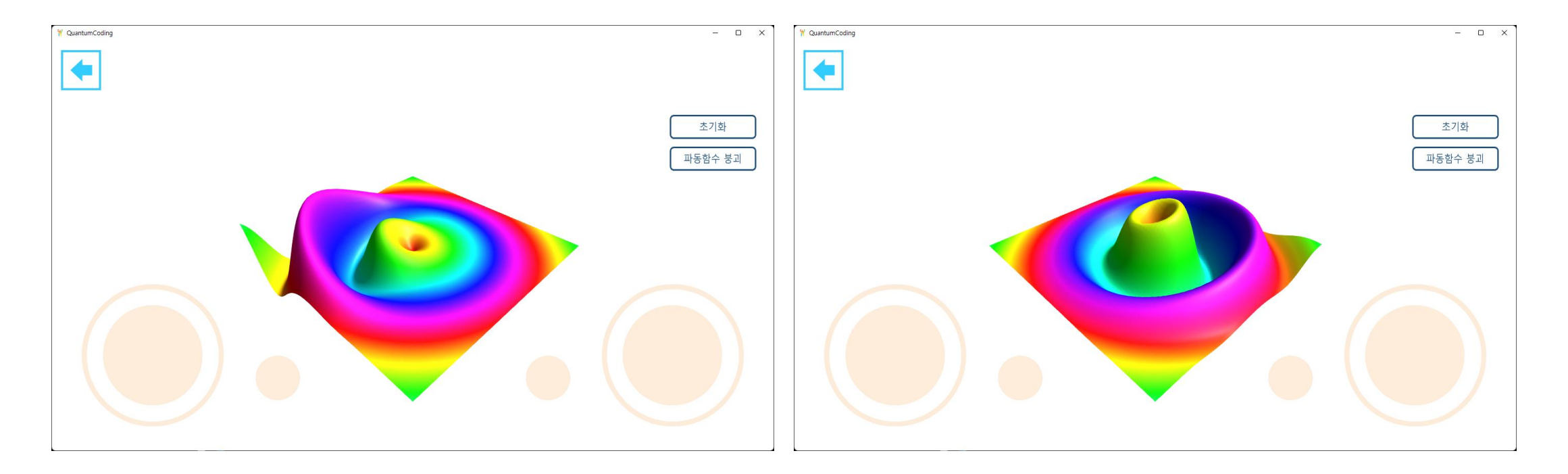

빛 또는 전자는 관측하기 전 까지는 정확한 위치를 알 수 없는 확률의 상태로 존재함

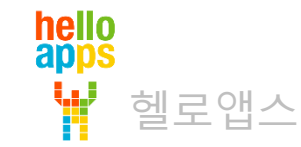

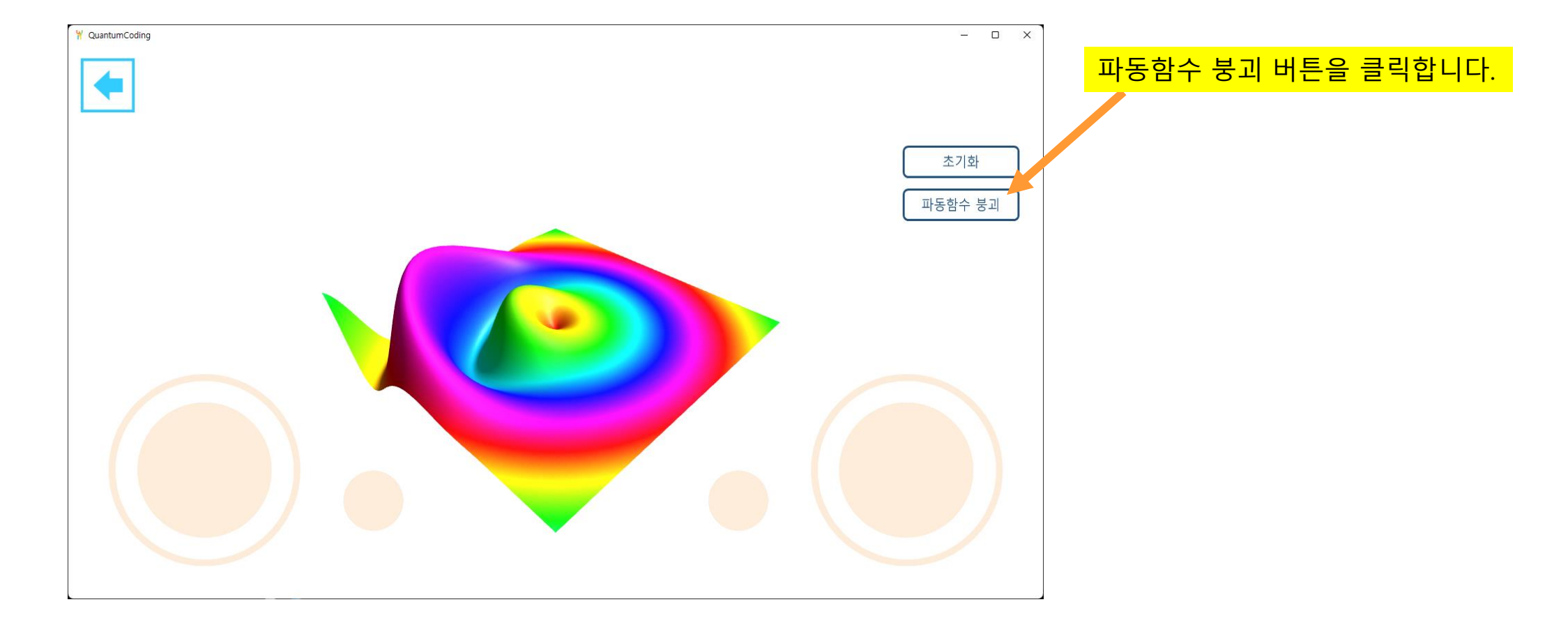

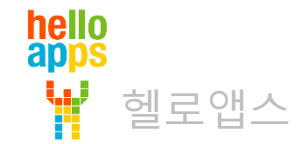

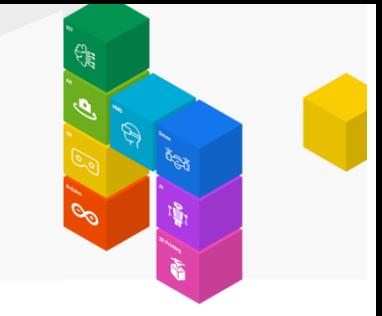

파동 함수가 붕괴되고 입자 형태가 나타납니다.

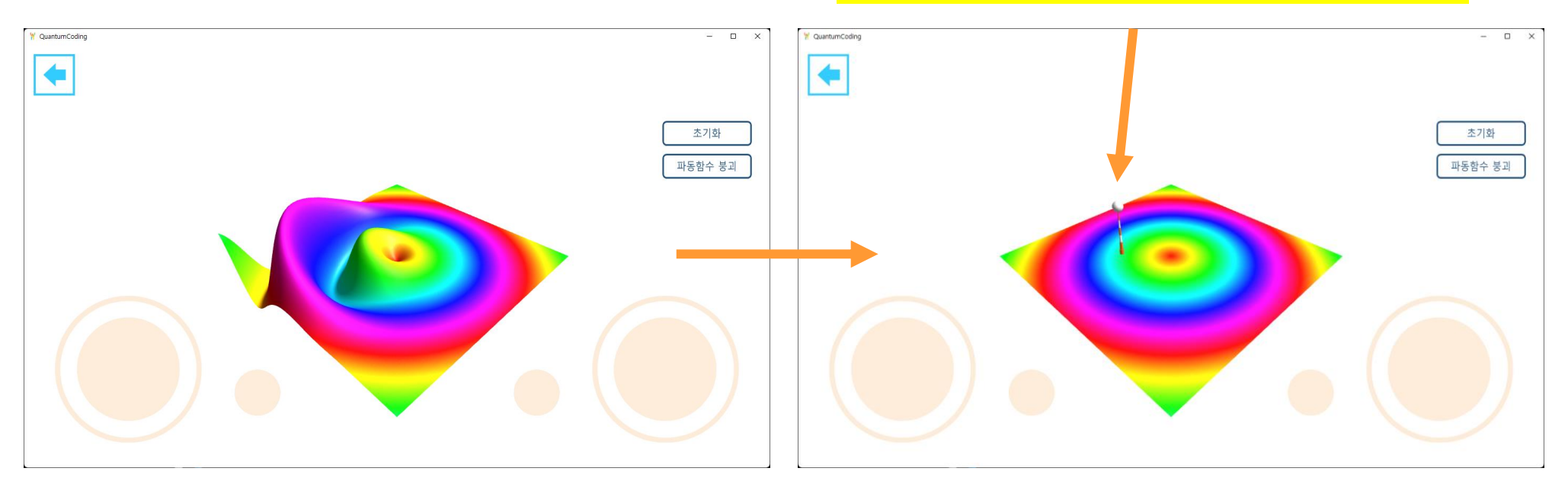

빛 또는 전자를 관측기로 관측을 하면 파동함수가 입자 형태로 붕괴됩니다.

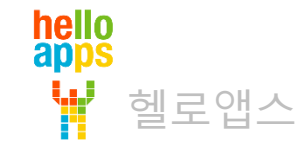

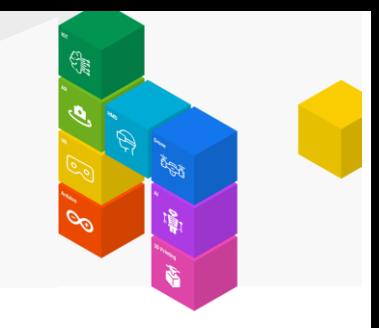

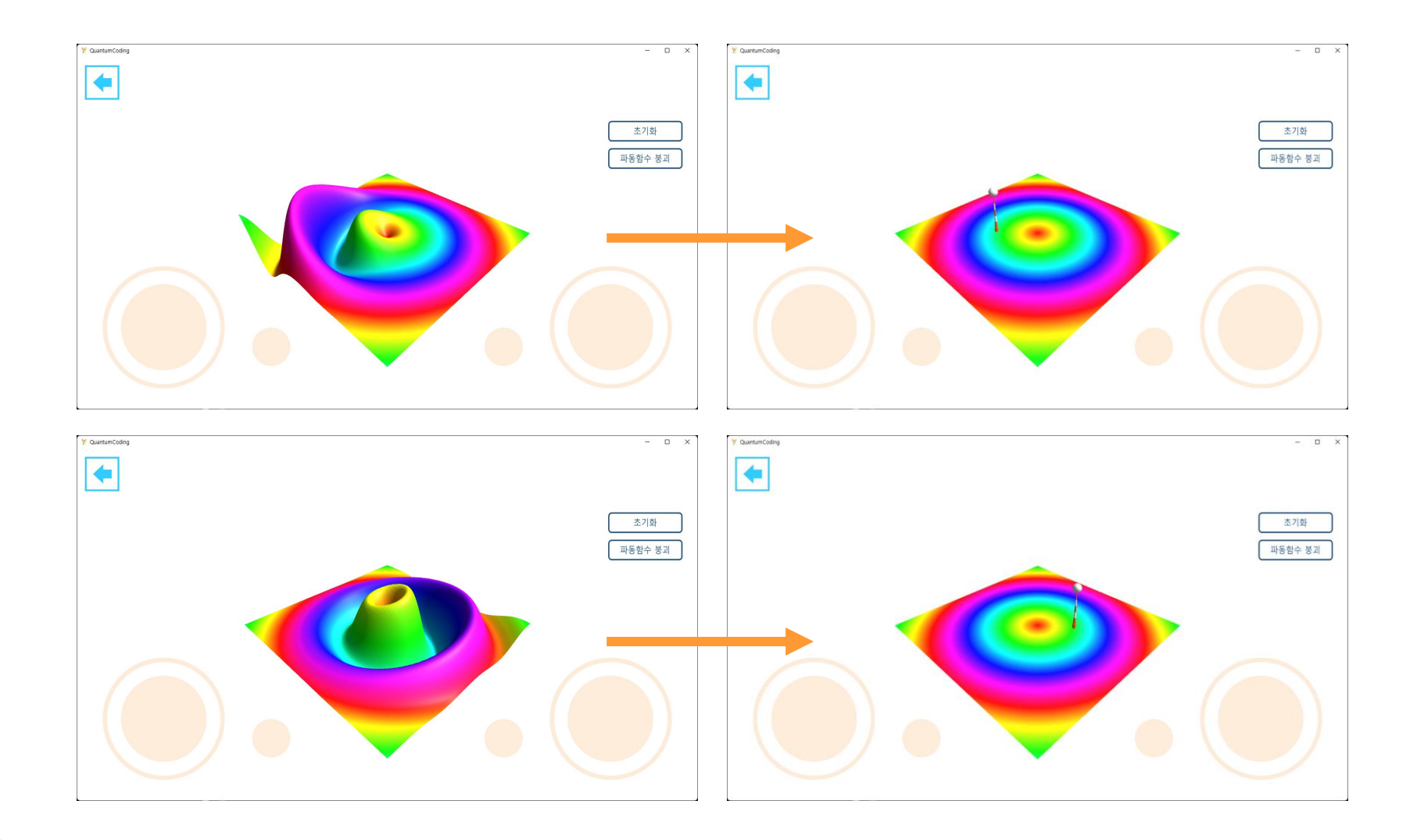

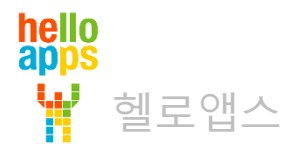

### 양자컴퓨터의 이해

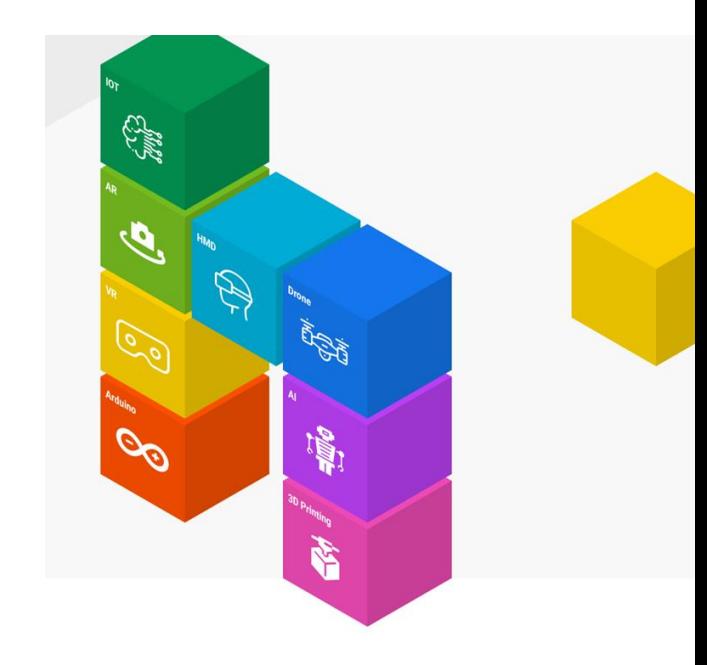

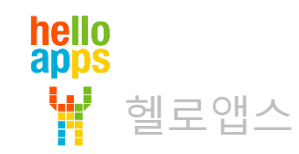

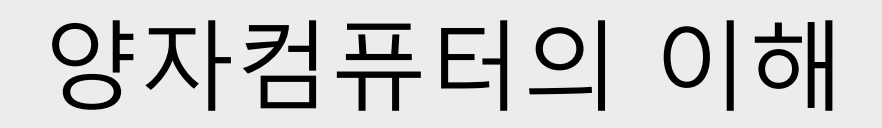

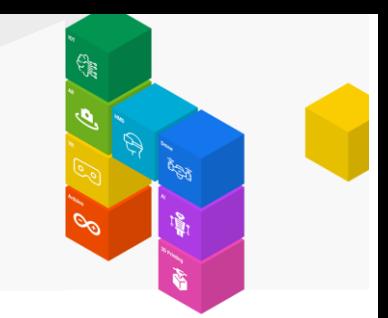

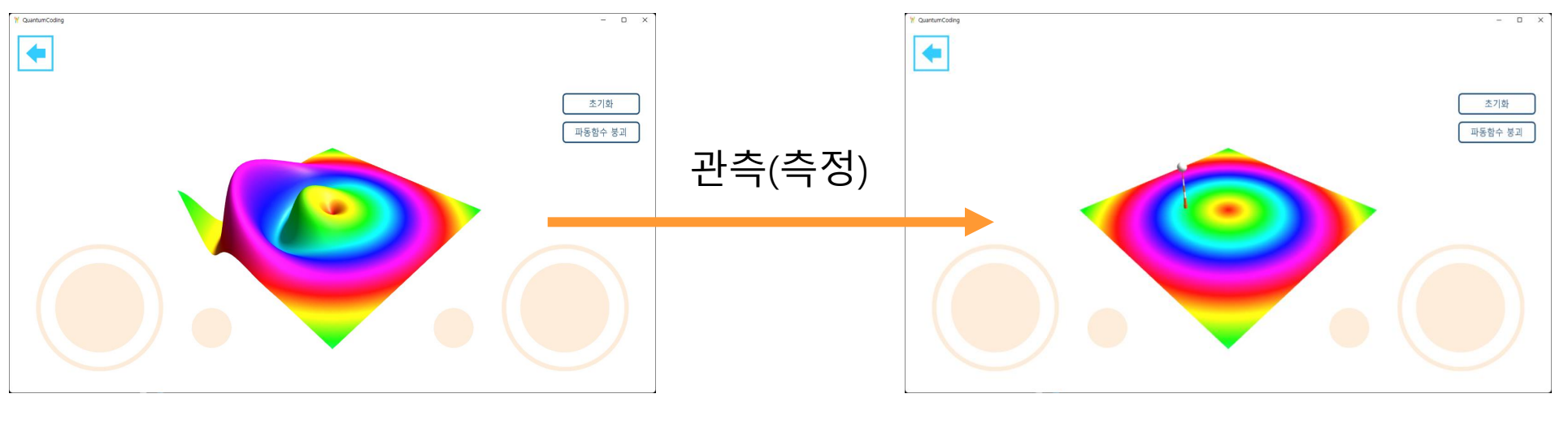

#### 확률 상태를 큐빗으로 표현함

#### 확률 상태를 비트로 표현함 (0 또는 1)

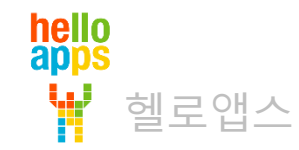

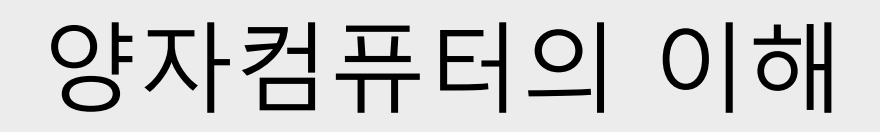

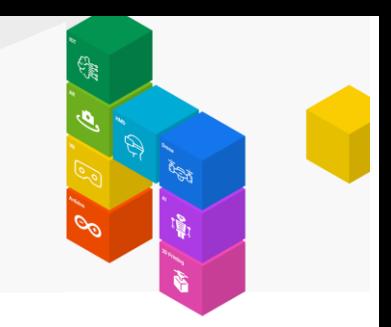

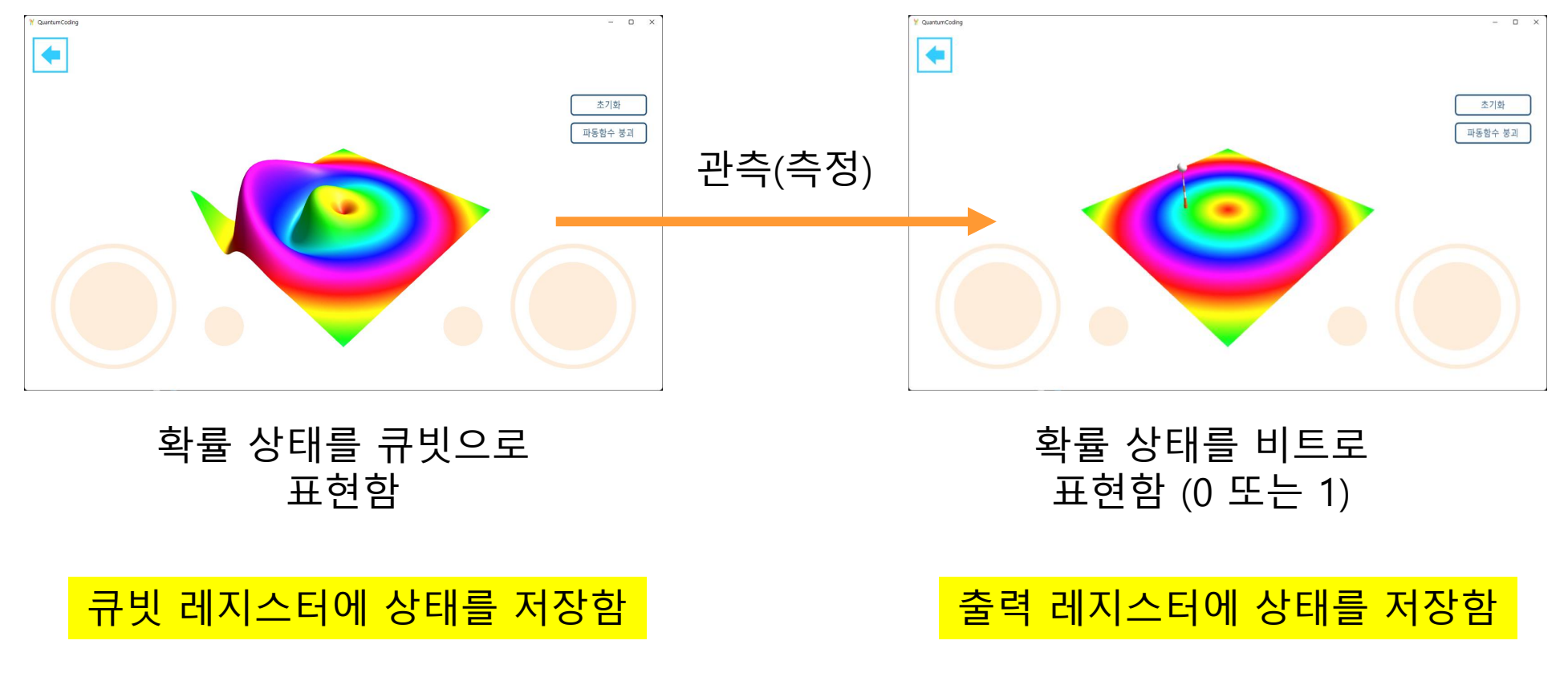

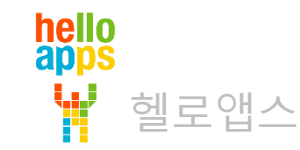

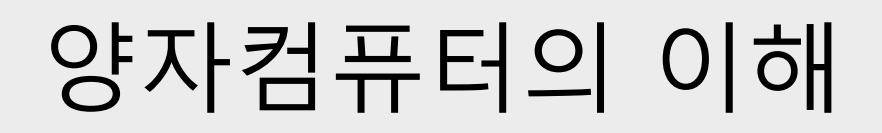

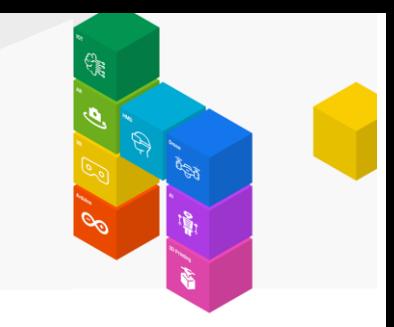

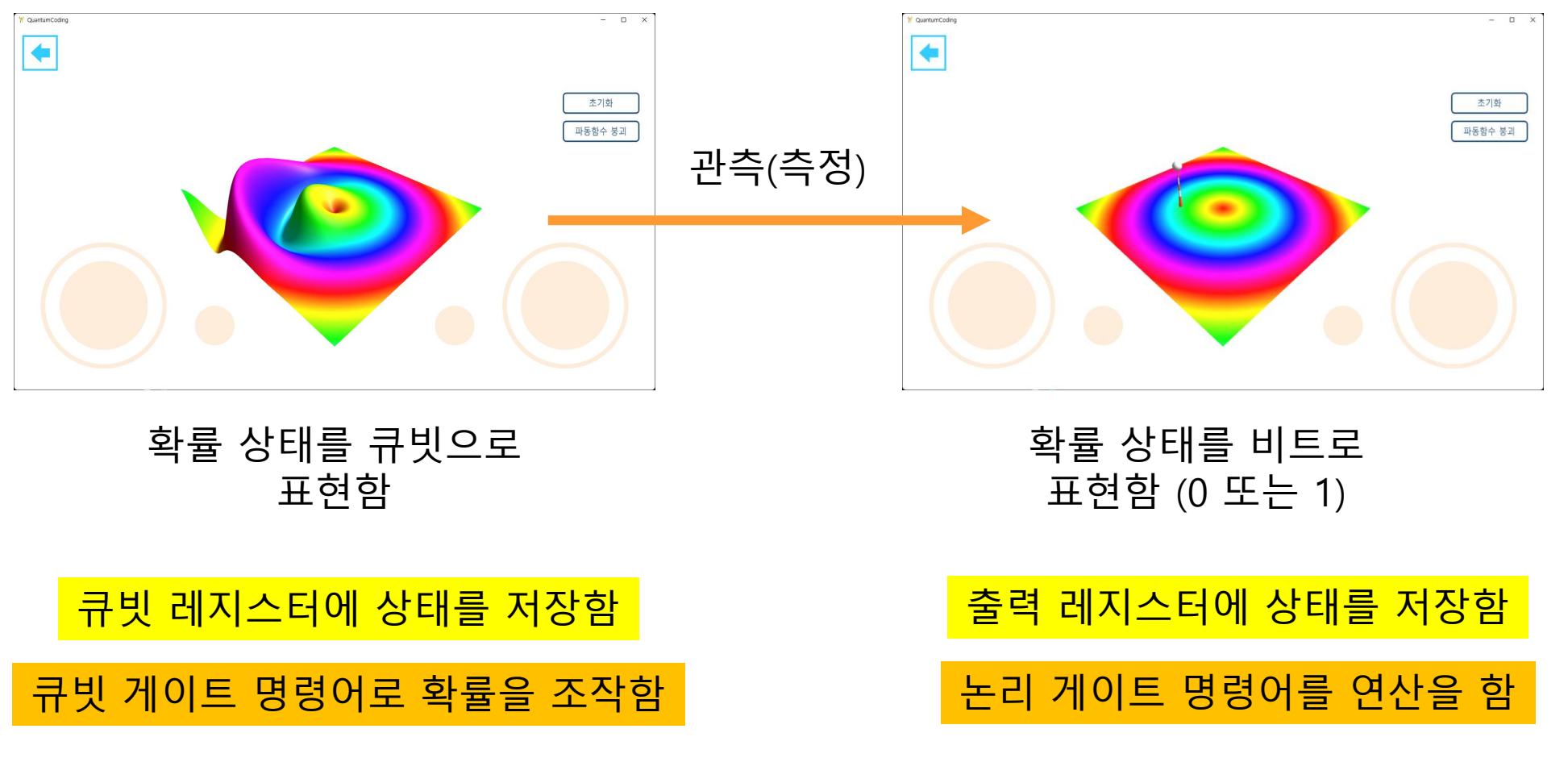

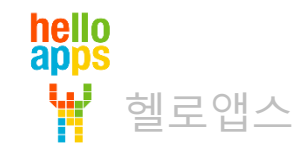

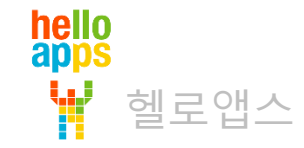

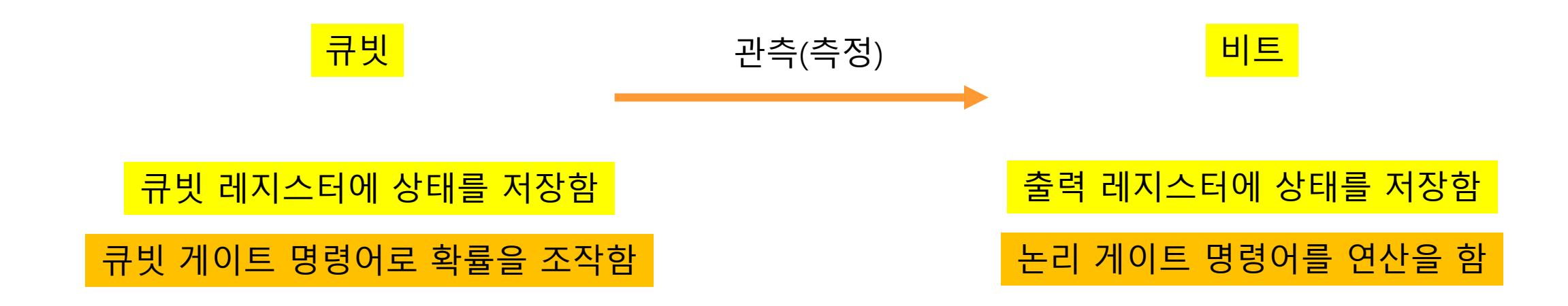

**양자컴퓨터의 프로그래밍 과정**

# 양자컴퓨터의 이해

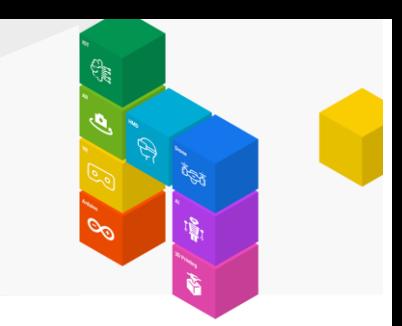